## **Phylogenetic Tree Viewer**

The Phylogenetic Tree Viewer is intended to display a phylogenetic tree built from an alignment or loaded from a file (e.g. a Newick file).

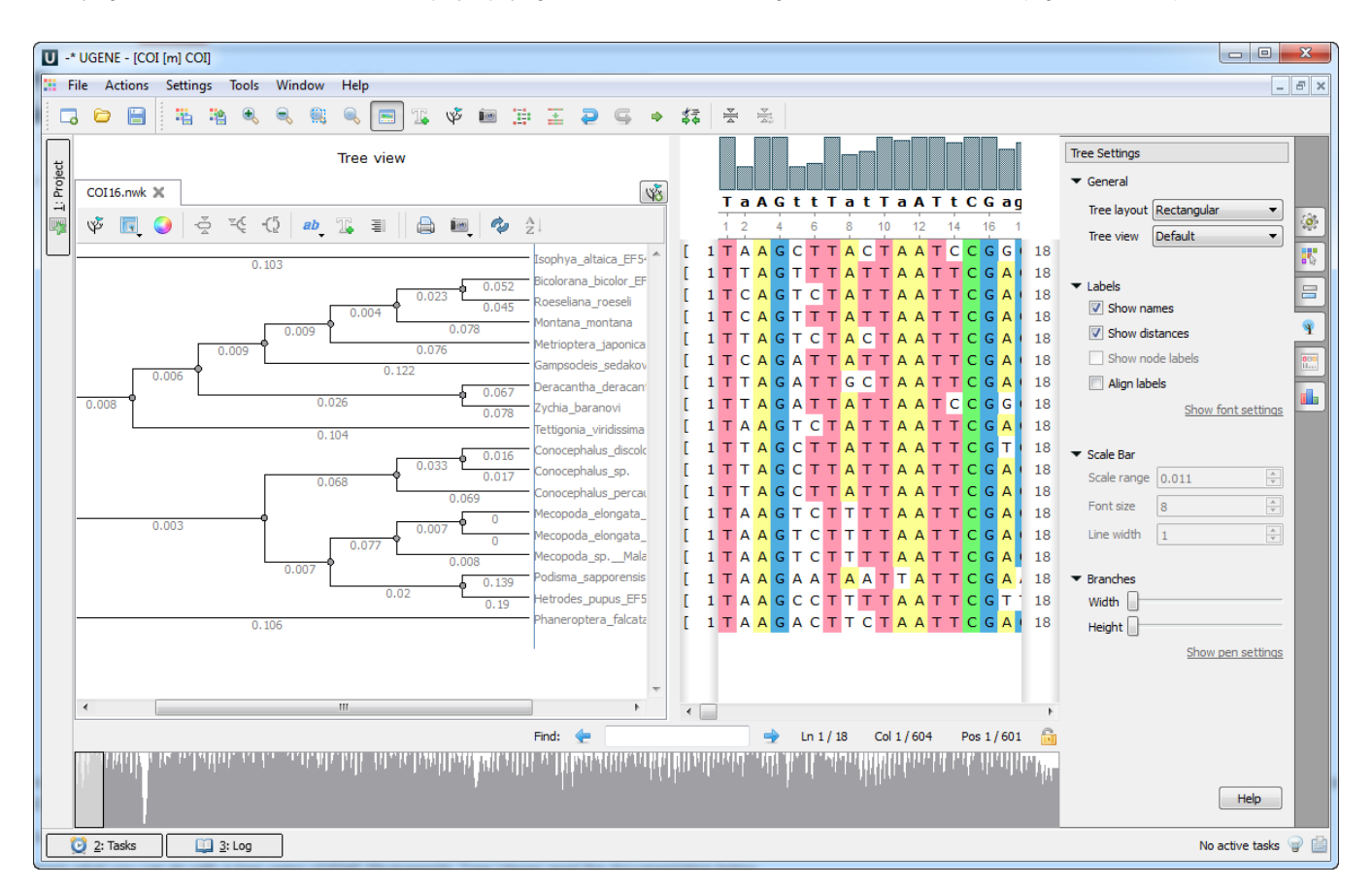

To load a tree from a file follow the instruction described in the [Opening Document](https://doc.ugene.net/wiki/display/UM36/Opening+Document) paragraph or use the Tree settings tab of the Options Panel. For example, you may open the \$UGENE\data\samples\Newick\COI.nwk sample file provided within UGENE package.

To build a tree from a multiple sequence alignment see the [Building Phylogenetic Tree](https://doc.ugene.net/wiki/display/UM36/Building+Phylogenetic+Tree) paragraph.

To learn what you can do with a tree using UGENE Phylogenetic Tree Viewer read the documentation below.

- [Tree Settings](https://doc.ugene.net/wiki/display/UM36/Tree+Settings)
	- [Selecting Tree Layout and View](https://doc.ugene.net/wiki/display/UM36/Selecting+Tree+Layout+and+View)
	- [Modifying Labels Appearance](https://doc.ugene.net/wiki/display/UM36/Modifying+Labels+Appearance)
		- [Showing and Hiding Labels](https://doc.ugene.net/wiki/display/UM36/Showing+and+Hiding+Labels)
		- $\bullet$ [Aligning Labels](https://doc.ugene.net/wiki/display/UM36/Aligning+Labels)
		- [Changing Labels Formatting](https://doc.ugene.net/wiki/display/UM36/Changing+Labels+Formatting)
	- [Adjusting Branch Settings](https://doc.ugene.net/wiki/display/UM36/Adjusting+Branch+Settings)
- [Zooming Tree](https://doc.ugene.net/wiki/display/UM36/Zooming+Tree)

 $\bullet$ 

- [Working with Clade](https://doc.ugene.net/wiki/display/UM36/Working+with+Clade)
	- [Selecting Clade](https://doc.ugene.net/wiki/display/UM36/Selecting+Clade)
	- [Collapsing and Expanding Branches](https://doc.ugene.net/wiki/display/UM36/Collapsing+and+Expanding+Branches)
	- [Swapping Siblings](https://doc.ugene.net/wiki/display/UM36/Swapping+Siblings)
	- $\bullet$ [Zooming Clade](https://doc.ugene.net/wiki/display/UM36/Zooming+Clade)
	- [Adjusting Clade Settings](https://doc.ugene.net/wiki/display/UM36/Adjusting+Clade+Settings)
	- [Changing Root](https://doc.ugene.net/wiki/display/UM36/Changing+Root)
- [Exporting Tree Image](https://doc.ugene.net/wiki/display/UM36/Exporting+Tree+Image)
- [Printing Tree](https://doc.ugene.net/wiki/display/UM36/Printing+Tree)